# "CPR/FA Blended Learning Instructions"

Blended Learning consists of online instruction and a face-to-face skills test at ExpertCare's office in Troy, MI.

## **Steps for Completing Blended Learning:**

- 1. Register for the CPR/FA face-to-face skills test at [www.expertcare.com](http://www.expertcare.com/)  (click on "Class Schedule" under the "Training Tab")
	- The course will be titled CPR & FA (BLENDED LEARNING-ONLINE REQUIREMENT)
- 2. *Before* coming to the face-to-face skills test you **MUST** complete the Red Cross online portion of the course.

You can access the online portion using the following link, where you will be asked to create an account: <https://www.redcrosslearning.com/course/02b6b8e0-c611-11e6-81f6-a5a76b229f34>

Please use your email address and create a password to create an account.

3. When you complete the training online, you will receive a certificate. You **MUST** bring this certificate to your face-to-face skills test.

## **Important Information:**

- Please allow approximately 2.25 hours to complete the online learning component You don't have to do it all at once; you can return to the course. You do have to finish each "mission" in one sitting. The program will save all your completed missions.
- When registering online the skills session will be titled "CPR & FA (BLENDED LEARNING-ONLINE REQUIREMENT)"
- Training is not considered complete until you finish *both* sections of the training.
- The online portion **MUST** be completed prior to the skills session and proof must be provided. Options for submitting proof of online completion include o Print out your online course completion record from the course and show it to your instructor – it will read "Proceed to Skill Session"
- o Show the email confirmation you received upon completing the online to your instructor (i.e. show on mobile phone or other device or via printed copy)
- o Login to your account and show the instructor the completion status that appeared above the "Launch Course" button after you completed the online portion

### **If you do not complete the online session prior to class, you will be asked to reschedule.**

If you have any questions, please contact the training team at (866) 812-8896. Thank you.

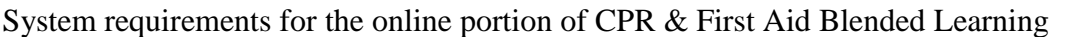

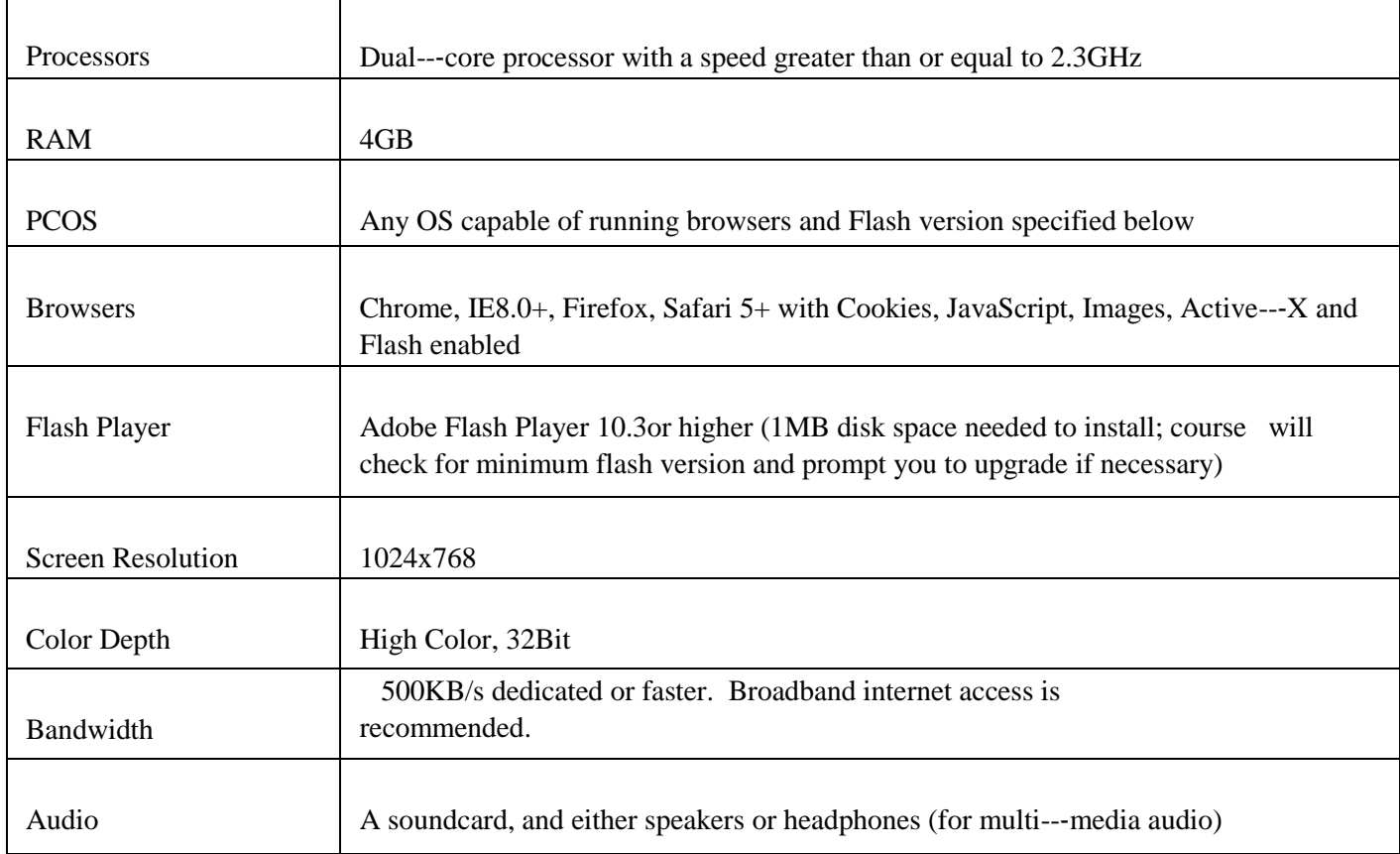

• If the course will not "*Launch*":

o Try a different internet browser such as Firefox, Mozilla, Chrome, etc.

o Ensure popup blockers are all turned off

o We recommend completing training on a laptop or desktop. We do not recommend doing training on phone, as it is very challenging.

#### **BLENDED LEARNING TIP SHEET**

- There are 22 "missions" total that all need to be completed and you must receive a "completed" status for each mission.
- When interviewing victims while responding to an emergency mission, remember to use SAMPLE:
	- o Ask victims about:
		- $\div$  S Symptoms
		- $\div$  A Allergies
		- $\div$  M Medications
		- $\div$  P Pertinent medical history
		- $\div L$  Last food or drink
		- $\div$  E Events leading up to the incident
- Severe External Bleeding: Advanced Skill Practice
	- o Ensure the scene is safe by removing any dangerous
	- objects
		- o Ensure you check "**below**" the wound after wrapping
- Adult CPR with an AED: Advanced Skill Practice

 o When giving breaths ensure that you hold down the mouse for 1 whole second for the 2 breaths to mimic how long you would give a breath in real life

o For compressions make sure to click at a rate of 100-120/minute, you may practice this in previous missions

- o Watch bar at the top- if the bar moves to the red you have done something incorrectly, if it moves towards the green you followed the correct steps
- If you do not receive a confirmation email/certificate that you have completed the online portion and to "**proceed to skills session**" there is a part uncompleted